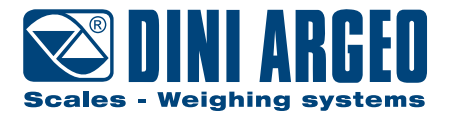

# Configuration of remote scale protocol with an indicator not from Dini Argeo

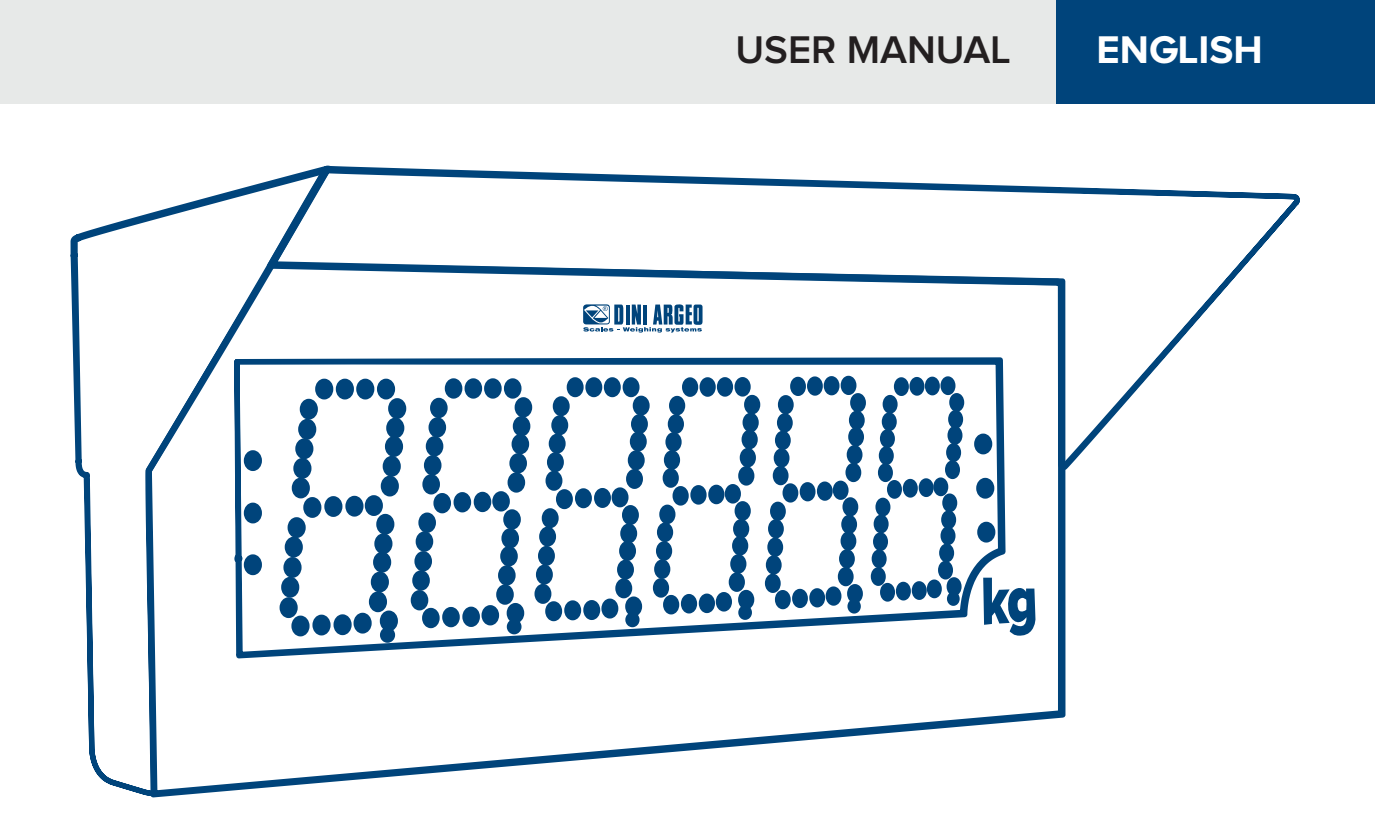

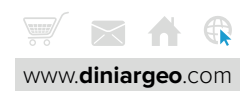

## **INDEX**

## **[Protocol](#page-3-0)**

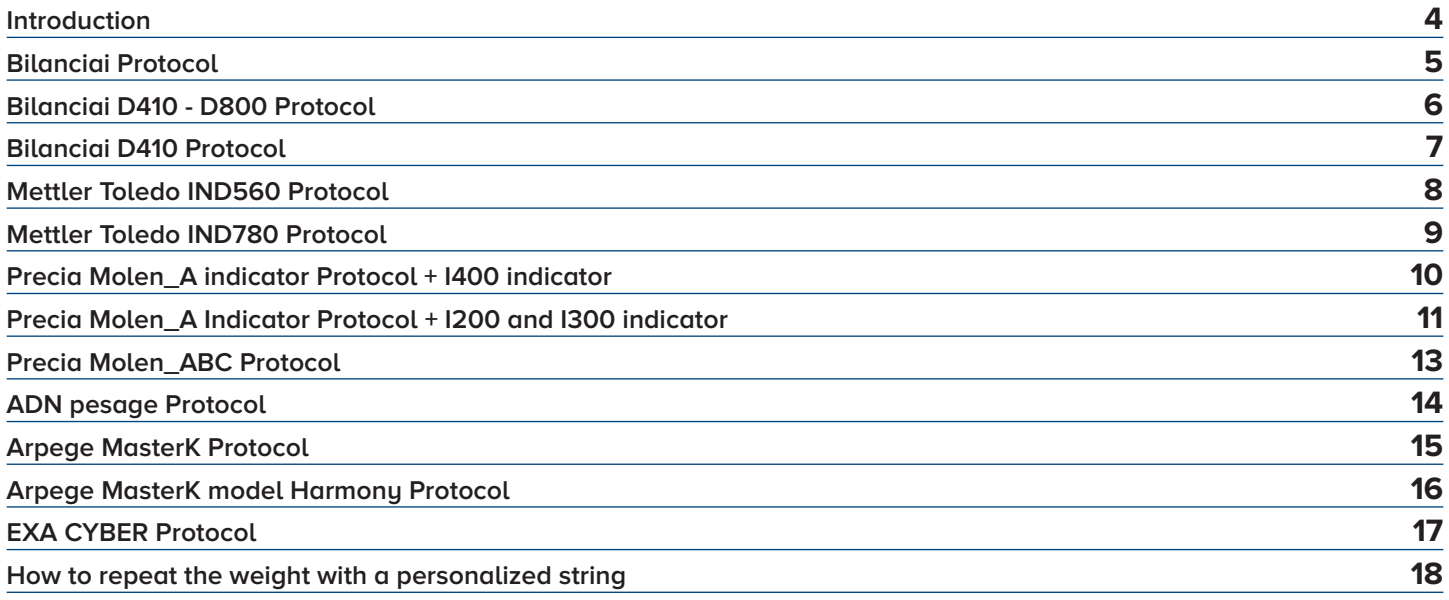

## **[Notes](#page-18-0)**

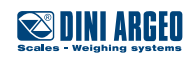

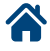

## <span id="page-3-0"></span>**Introduction**

This guide shows the parameters needed to configure on the DGT100/60R repeter in order to repeat the weight of not Dini Argeo indicators.

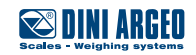

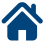

## <span id="page-4-0"></span>**Bilanciai Protocol**

### **Bilanciai indicator parameters**

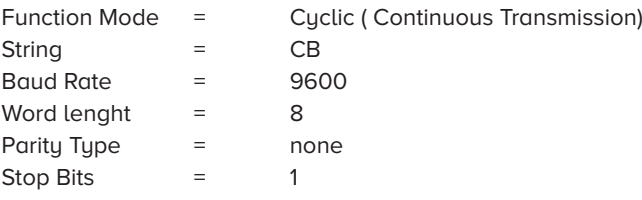

## **DGT100R/60R Repeter parameters**

## « PC SEL » and « COM PC » parameters:

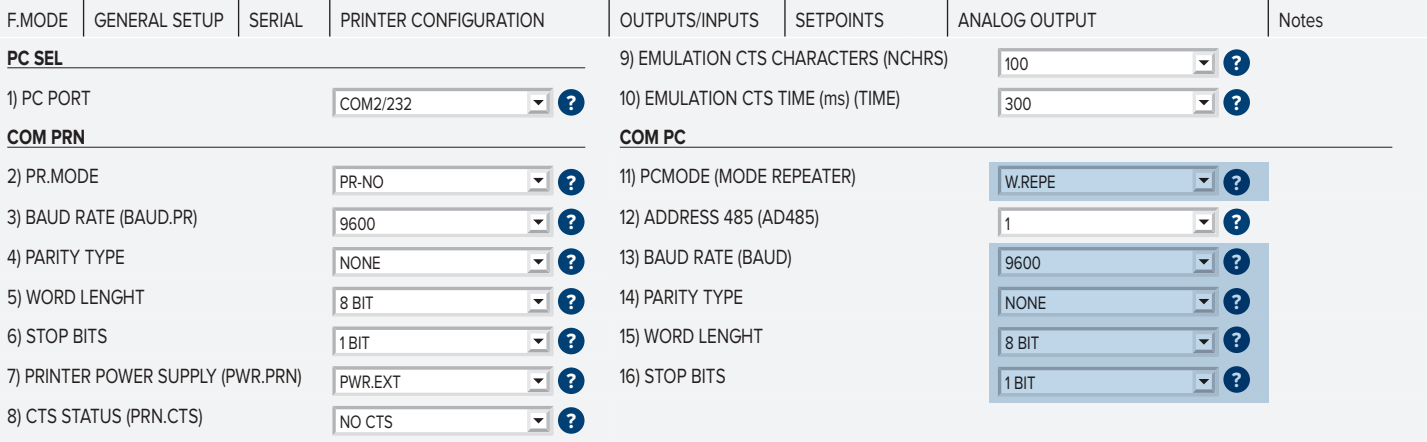

« FONCTIONING MODE » and « MODE REPEATER » parameters:

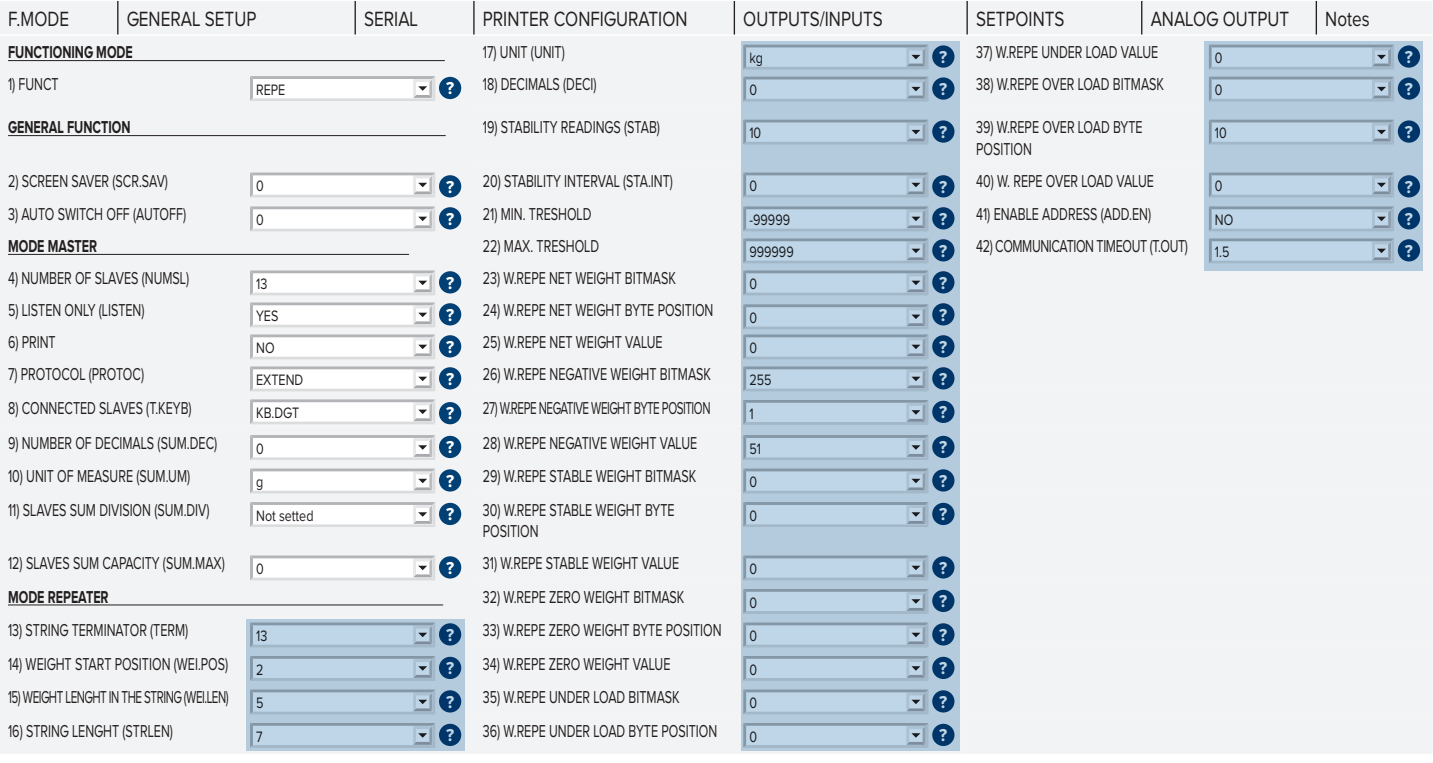

*i*

Configure the parameters: UNIT, DECI, MIN.T and MAX.T like that on the indicator Bilanciai.

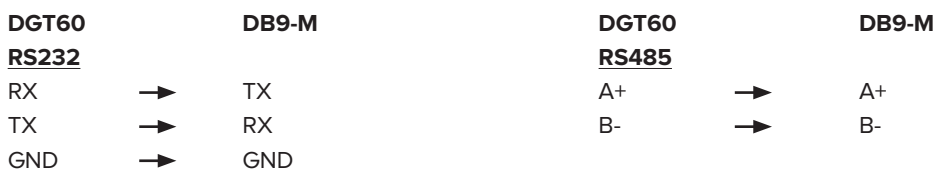

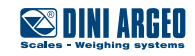

## <span id="page-5-0"></span>**Bilanciai D410 - D800 Protocol**

### **Bilanciai D410 - D800 string parameters**

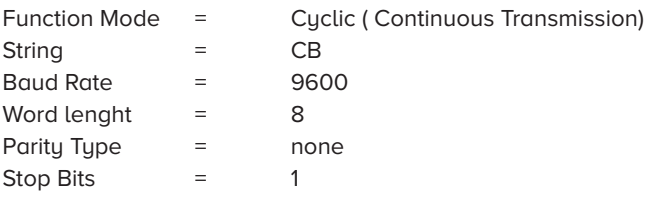

#### **DGT100R/60R Repeter parameters**

### « PC SEL » and « COM PC » parameters:

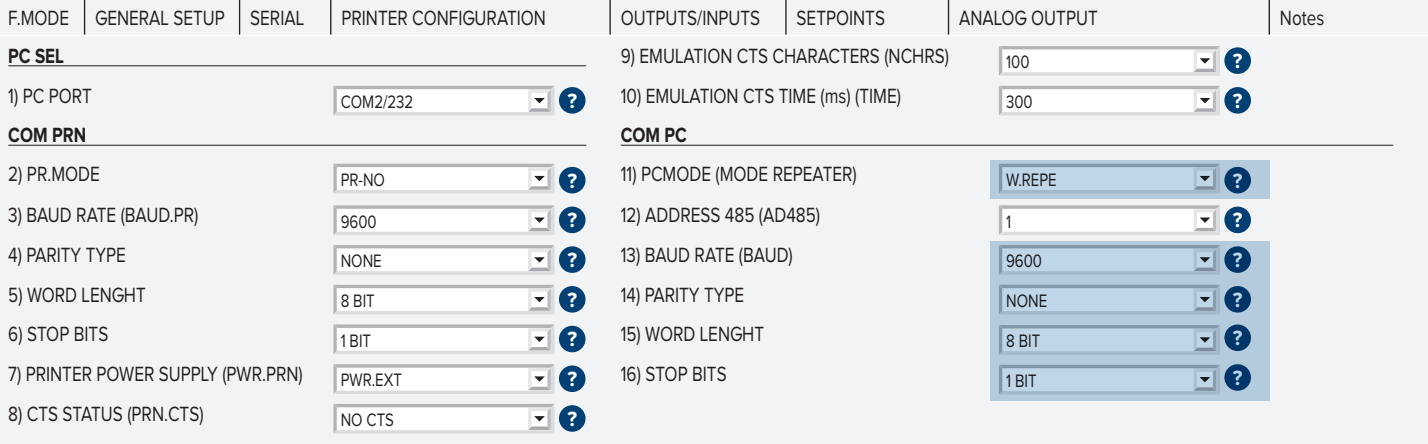

### « FONCTIONING MODE » and « MODE REPEATER » parameters:

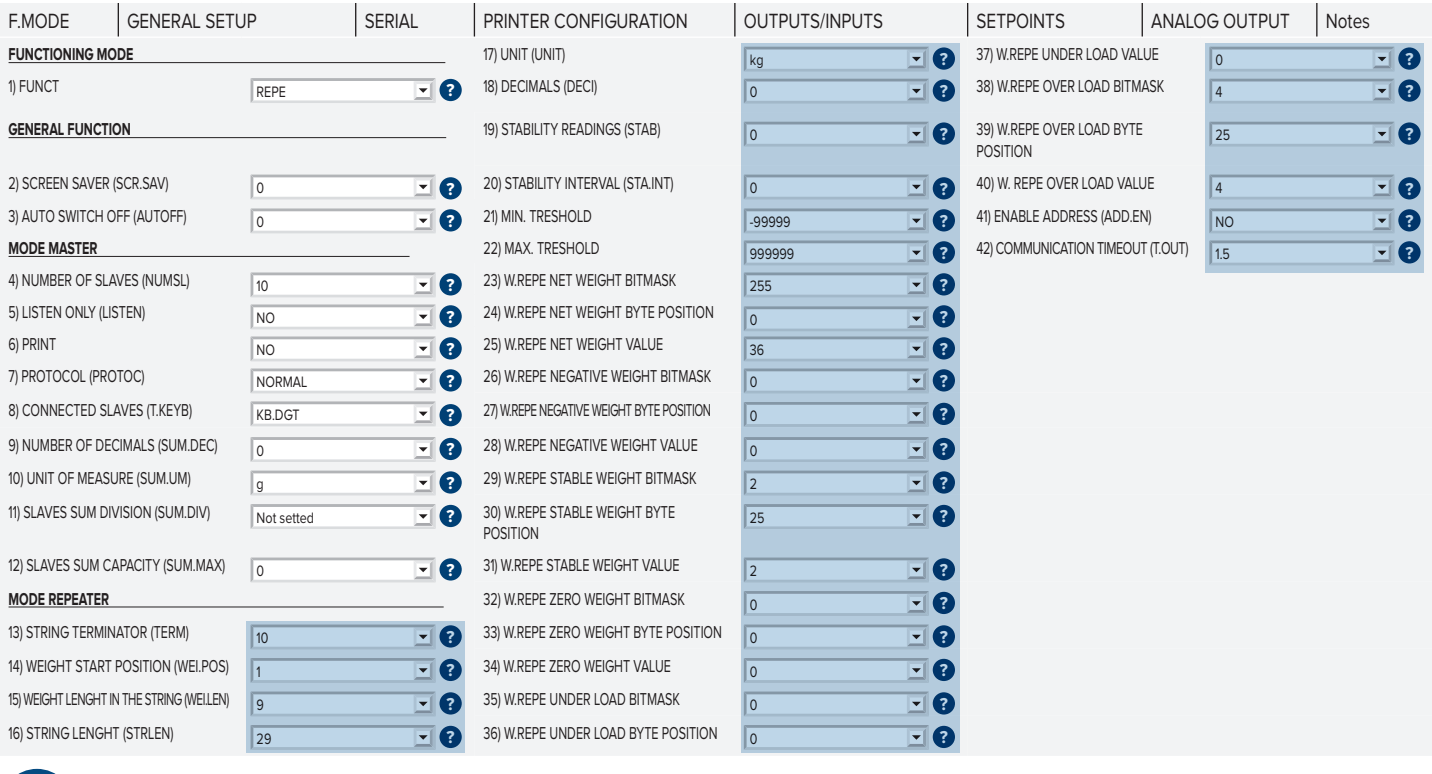

*i*

Configure the parameters: UNIT, DECI, MIN.T and MAX.T like that on the indicator Bilanciai D410 - D800

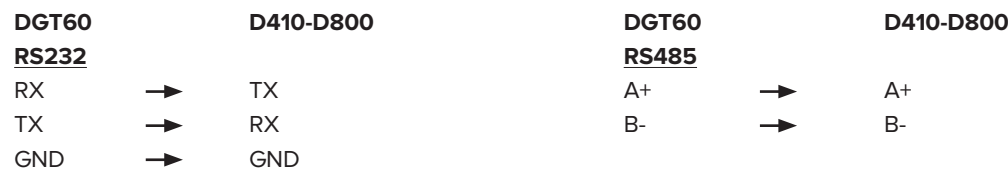

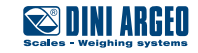

## <span id="page-6-0"></span>**Bilanciai D410 Protocol**

#### **Bilanciai D410 Protocol**

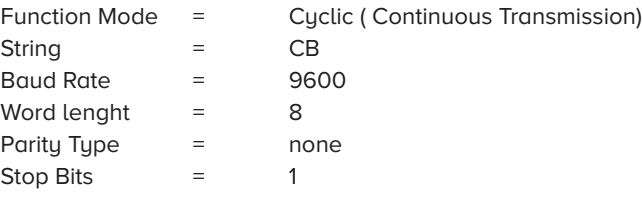

#### **DGT100R/60R Parameters**

« PC SEL » and « COM PC » parameters:

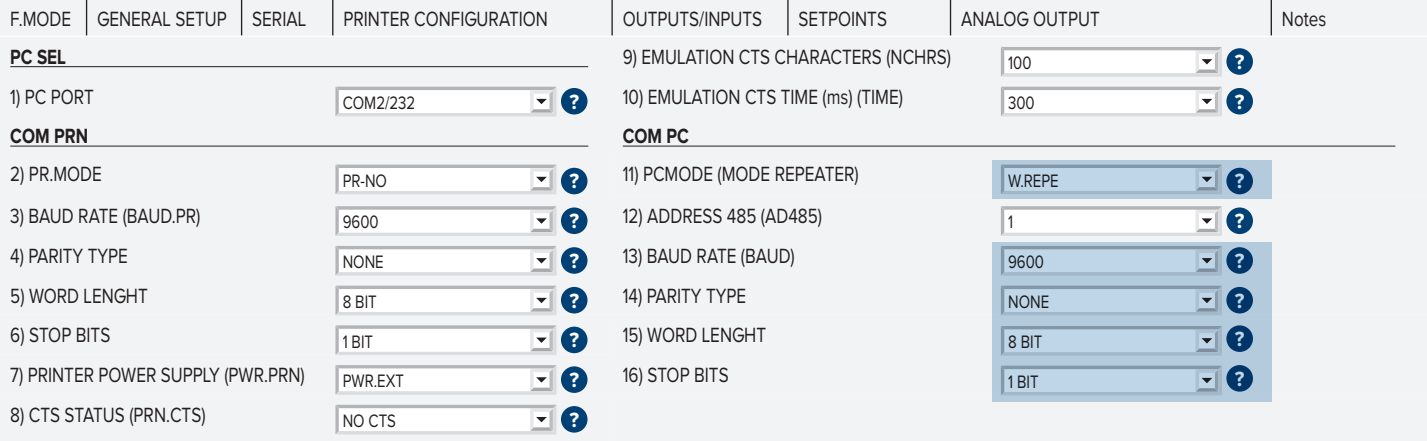

### « FONCTIONING MODE » and « MODE REPEATER » parameters:

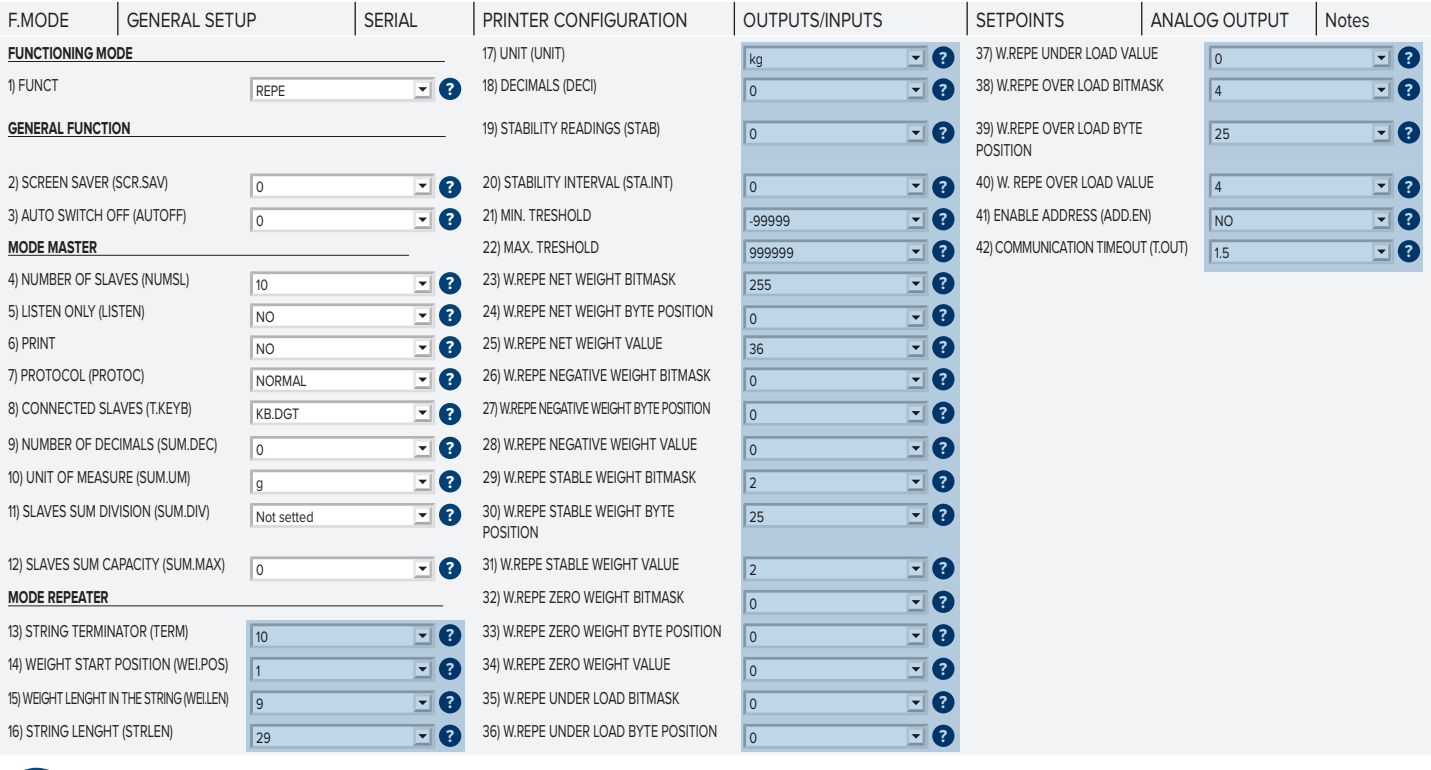

*i*

Configure the parameters: UNIT, DECI, MIN.T and MAX.T like that on the indicator Bilanciai D410.

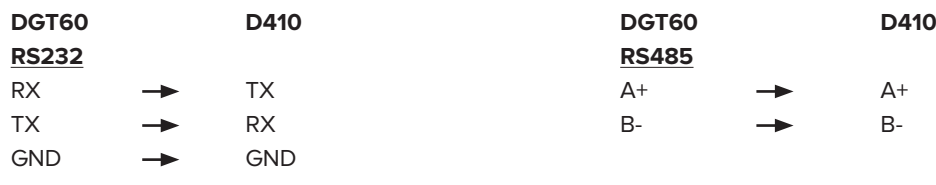

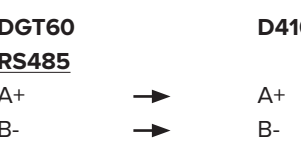

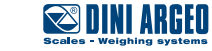

## <span id="page-7-0"></span>**Mettler Toledo IND560 Protocol**

### **Mettler Toledo IND560 Parameters**

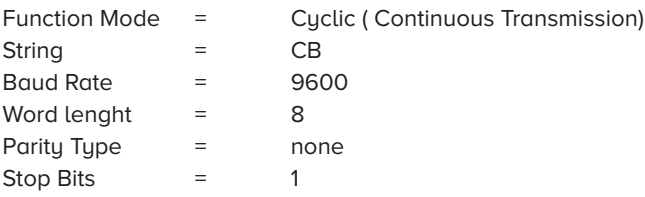

### **DGT100R/60R Parameter**

« PC SEL » and « COM PC » parameters:

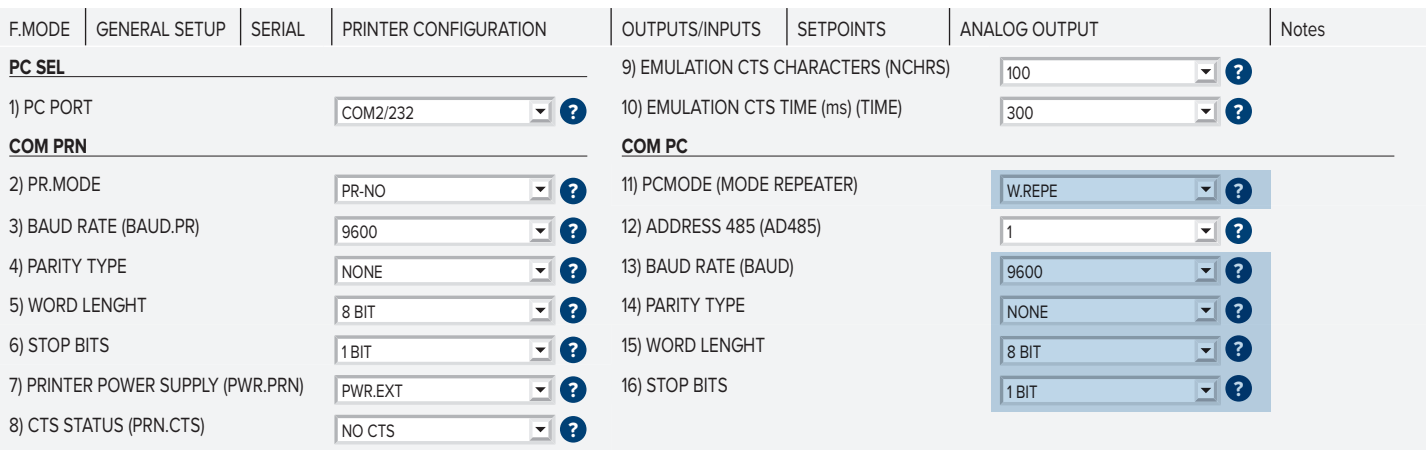

### « FONCTIONING MODE » and « MODE REPEATER » parameters:

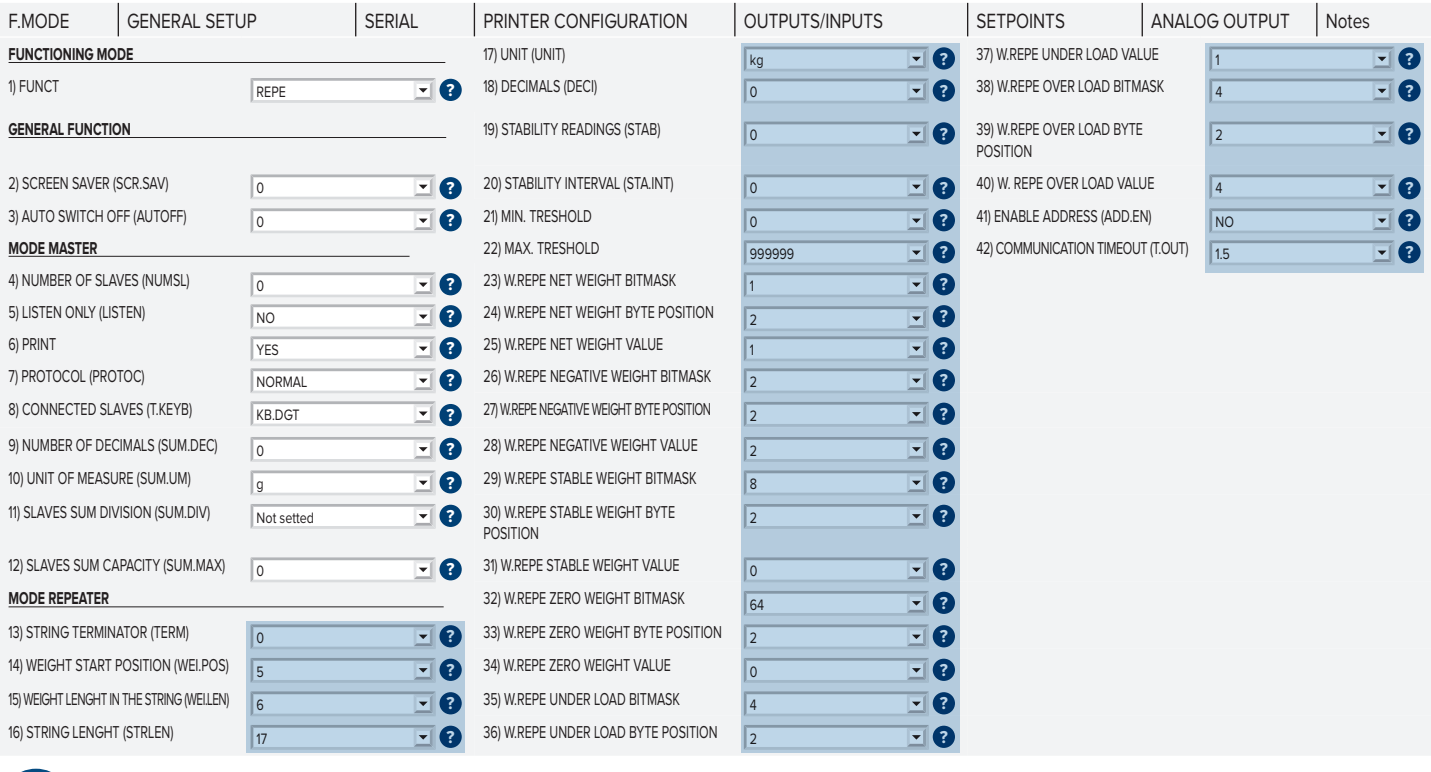

*i*

Configure the parameters: UNIT, DECI, MIN.T and MAX.T like that on the indicator Mettler Toledo IND560.

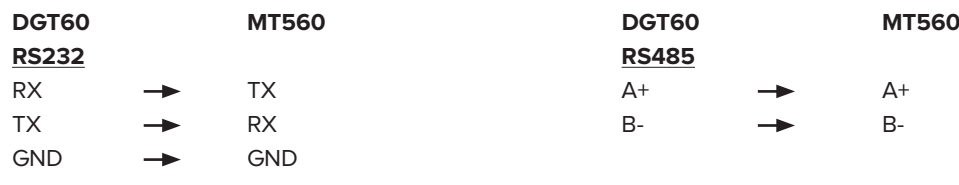

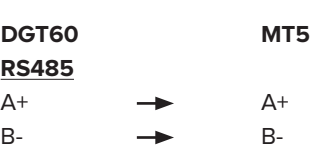

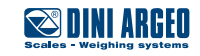

## <span id="page-8-0"></span>**Mettler Toledo IND780 Protocol**

### **Mettler Toledo IND780 Parameters**

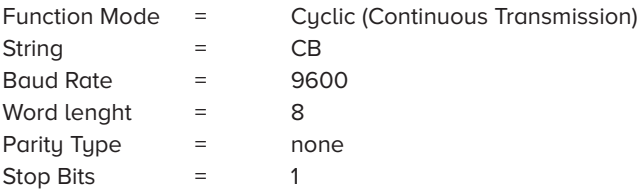

#### **DGT100R/60R Parameters**

« PC SEL » and « COM PC » parameters:

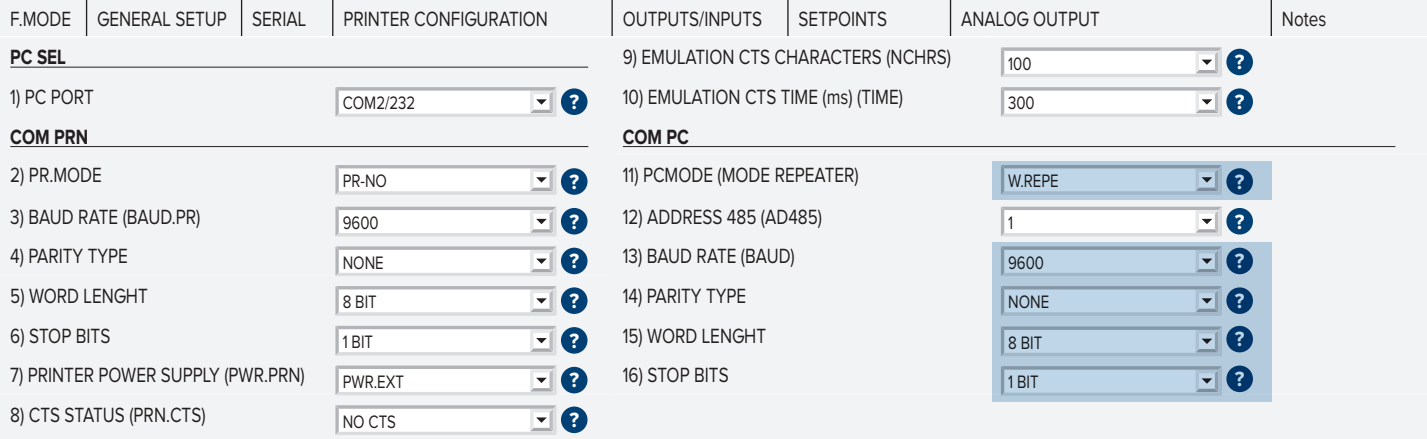

### « FONCTIONING MODE » and « MODE REPEATER » parameters

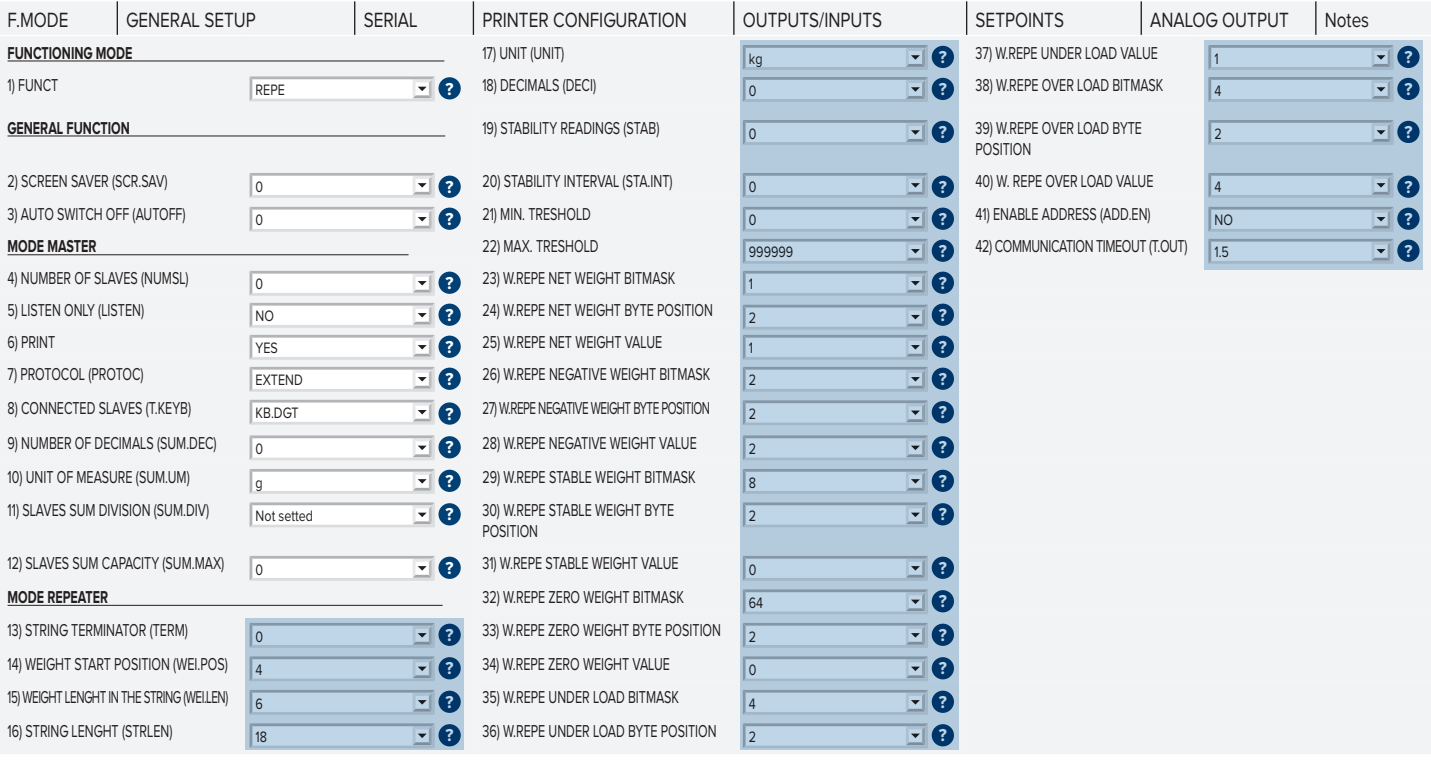

*i*

Configure the parameters: UNIT, DECI, MIN.T and MAX.T like that on the indicator Mettler Toledo IND780.

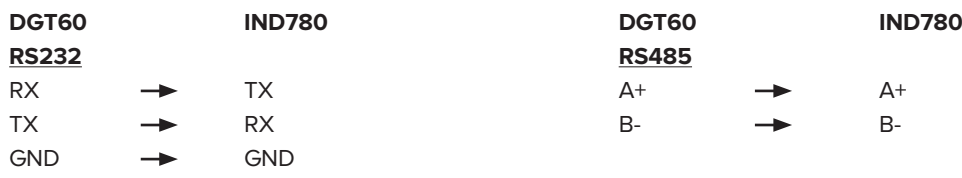

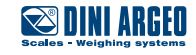

## <span id="page-9-0"></span>**Precia Molen\_A indicator Protocol + I400 indicator**

#### **Precia Molen parameters**

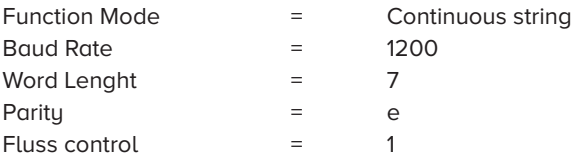

**String:** <01><09>01<02>040600<02>0100003.1kg <02>0200000.0kg <02>0300003.1kg 09<0D><0A>

### **DGT100R/60R parameters**

« PC SEL » and « COM PC » parameters:

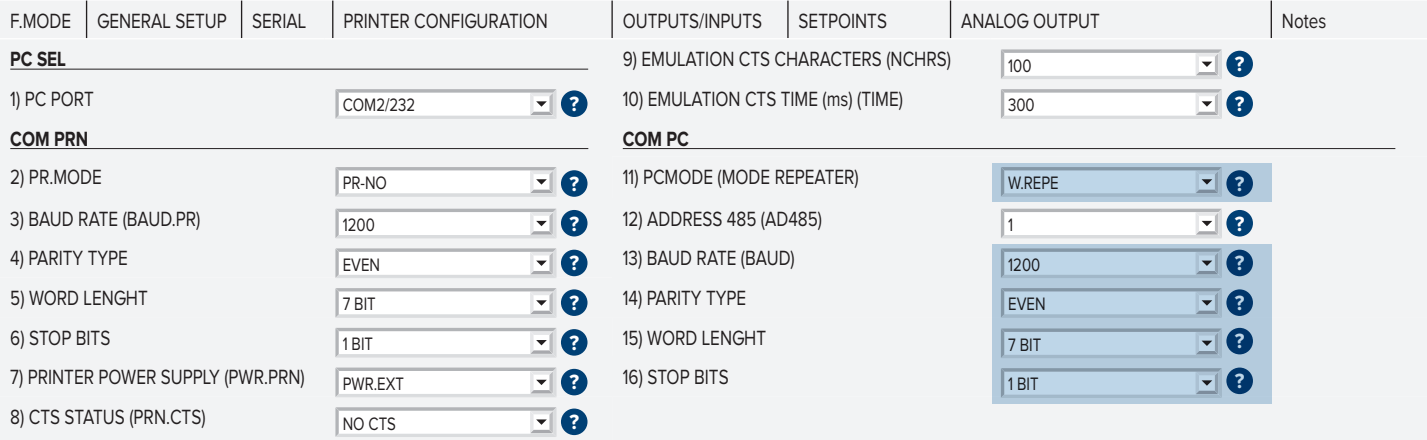

### « FONCTIONING MODE » and « MODE REPEATER » parameters:

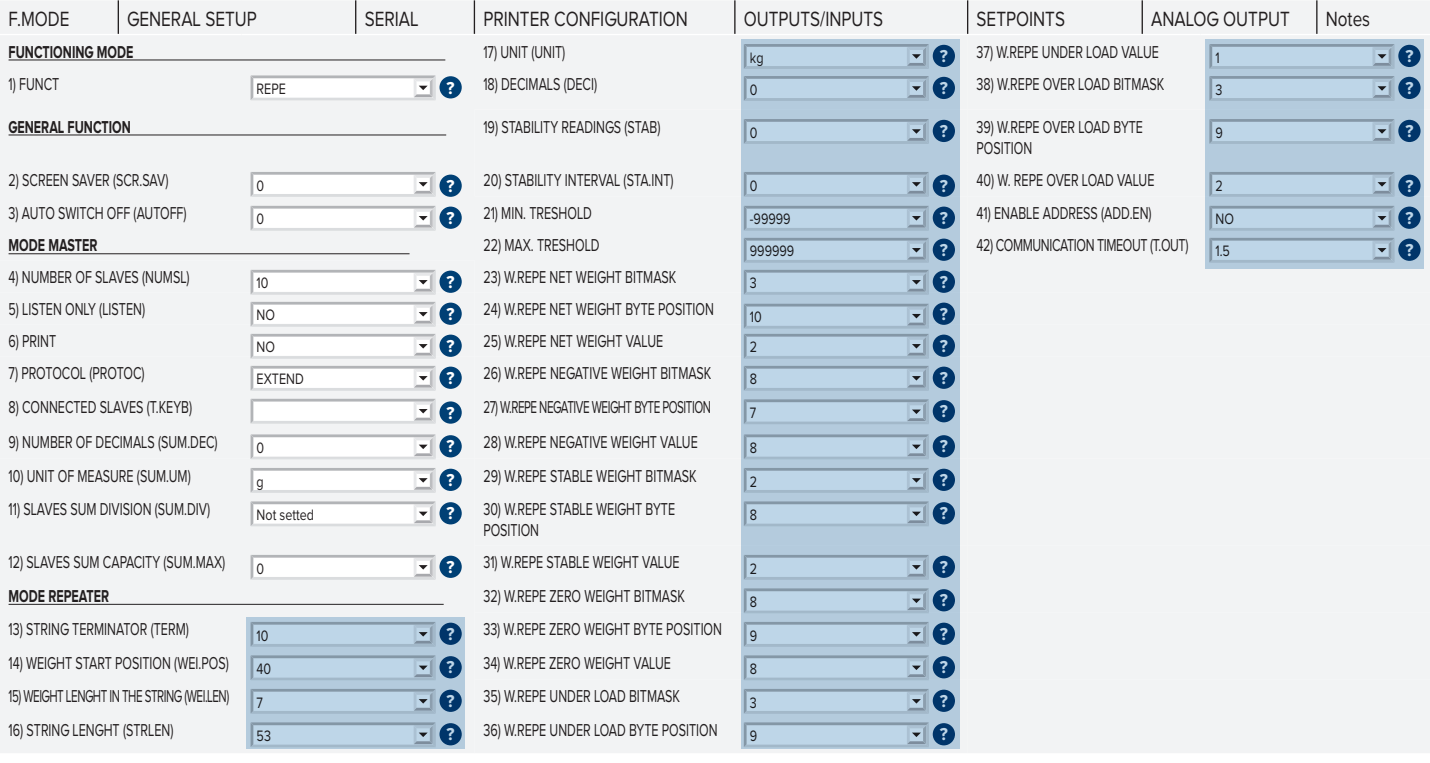

*i*

Configure the parameters: UNIT, DECI, MIN.T and MAX.T like that on the indicator Precia Molen.

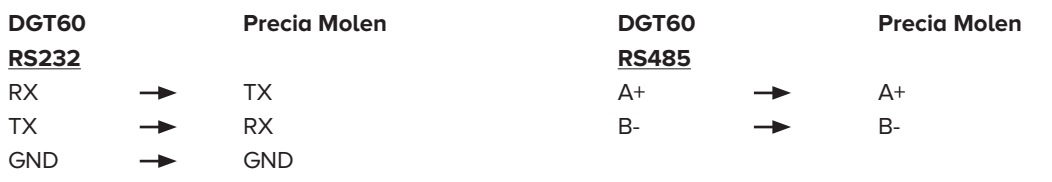

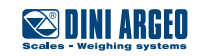

## <span id="page-10-0"></span>**Precia Molen\_A Indicator Protocol + I200 and I300 indicator**

### **Precia Molen parameters**

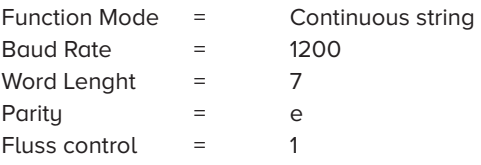

Protocol Blocks: 4: Status 1: Gross Weight 2: Tare Weight 3: Net Weight 5: Capacity 99: Alibi DSD value

**String:** <01><02>040202<02>01040500.kg <02>02013500.kg <02>03027000.kg <02>0500<02>990000031<0D><0A>

### **DGT100R/60R parameters**

« PC SEL » and « COM PC » parameters:

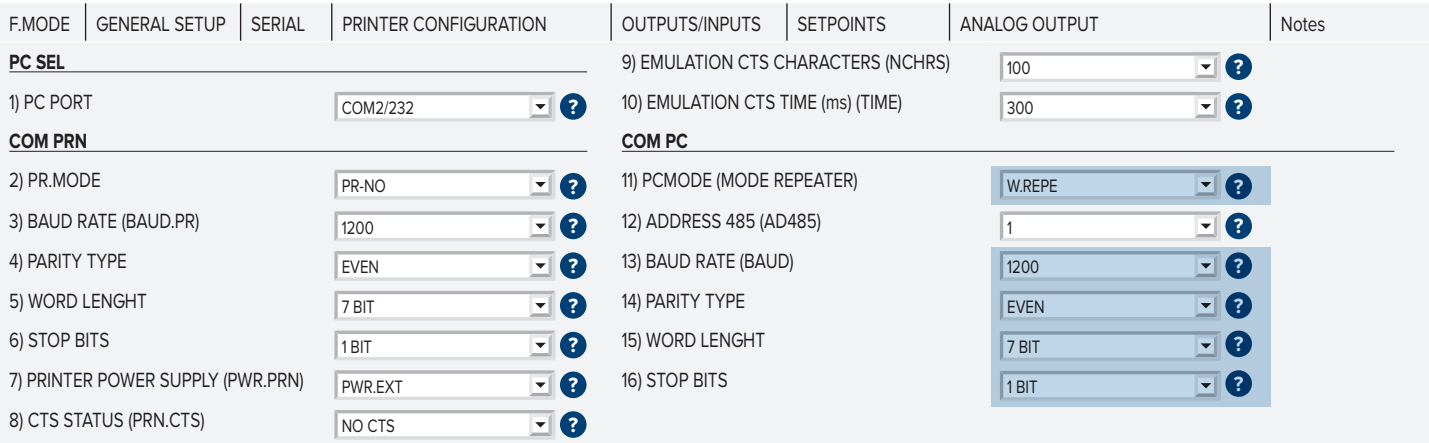

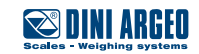

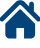

## « FONCTIONING MODE » and « MODE REPEATER » parameters:

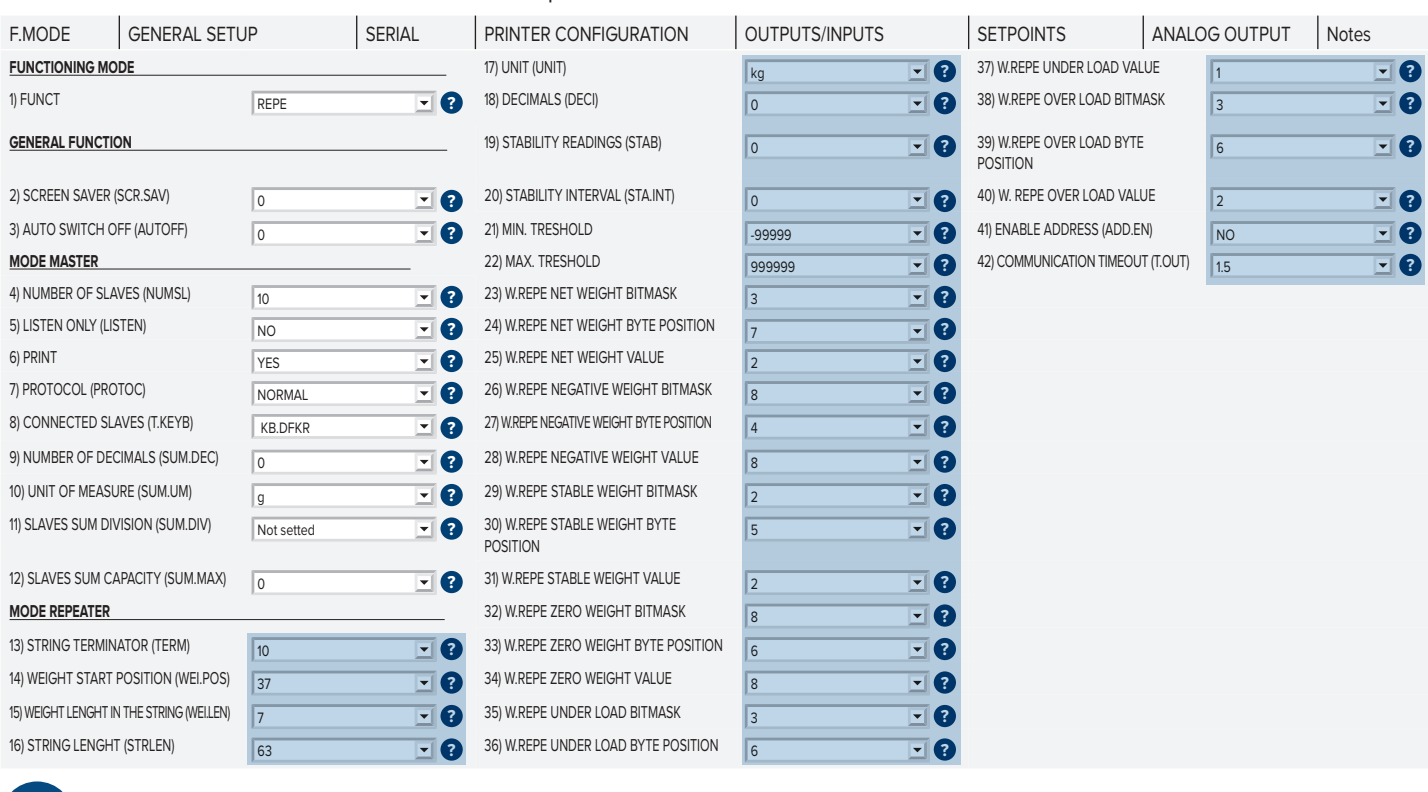

*i*

Configure the parameters: UNIT, DECI, MIN.T and MAX.T like that on the indicator Precia Molen.

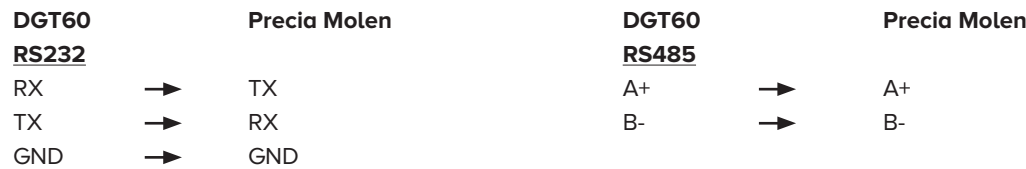

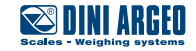

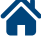

## <span id="page-12-0"></span>**Precia Molen\_ABC Protocol**

### **Precia Molen parameters**

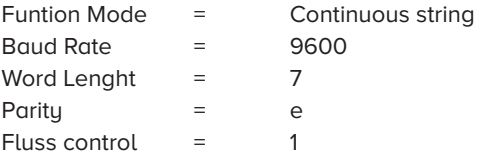

### **DGT100R/60R parameters**

« PC SEL » and « COM PC » parameters »:

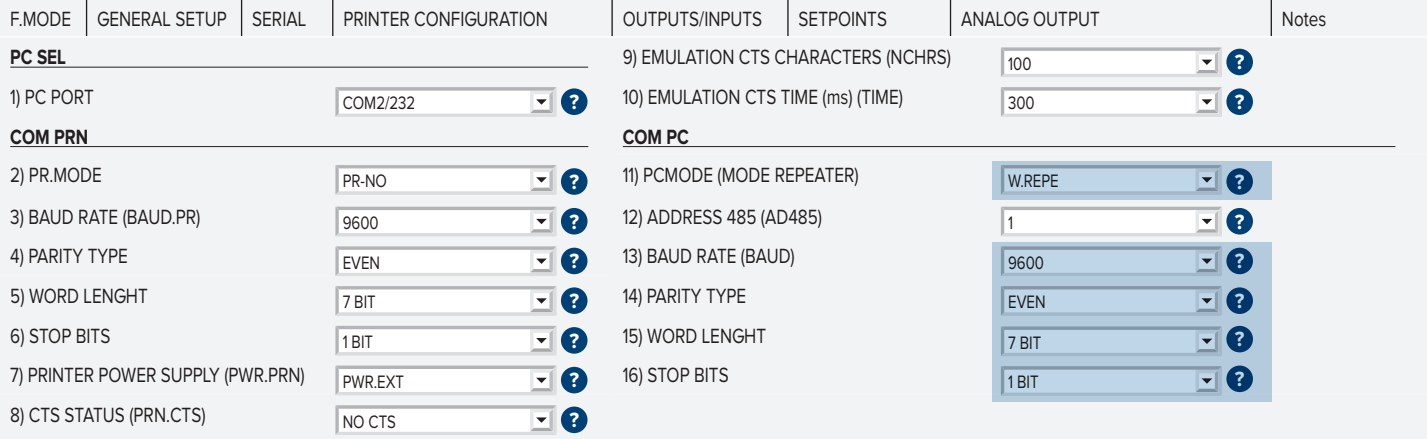

### FONCTIONING MODE » and « MODE REPEATER » parameters:

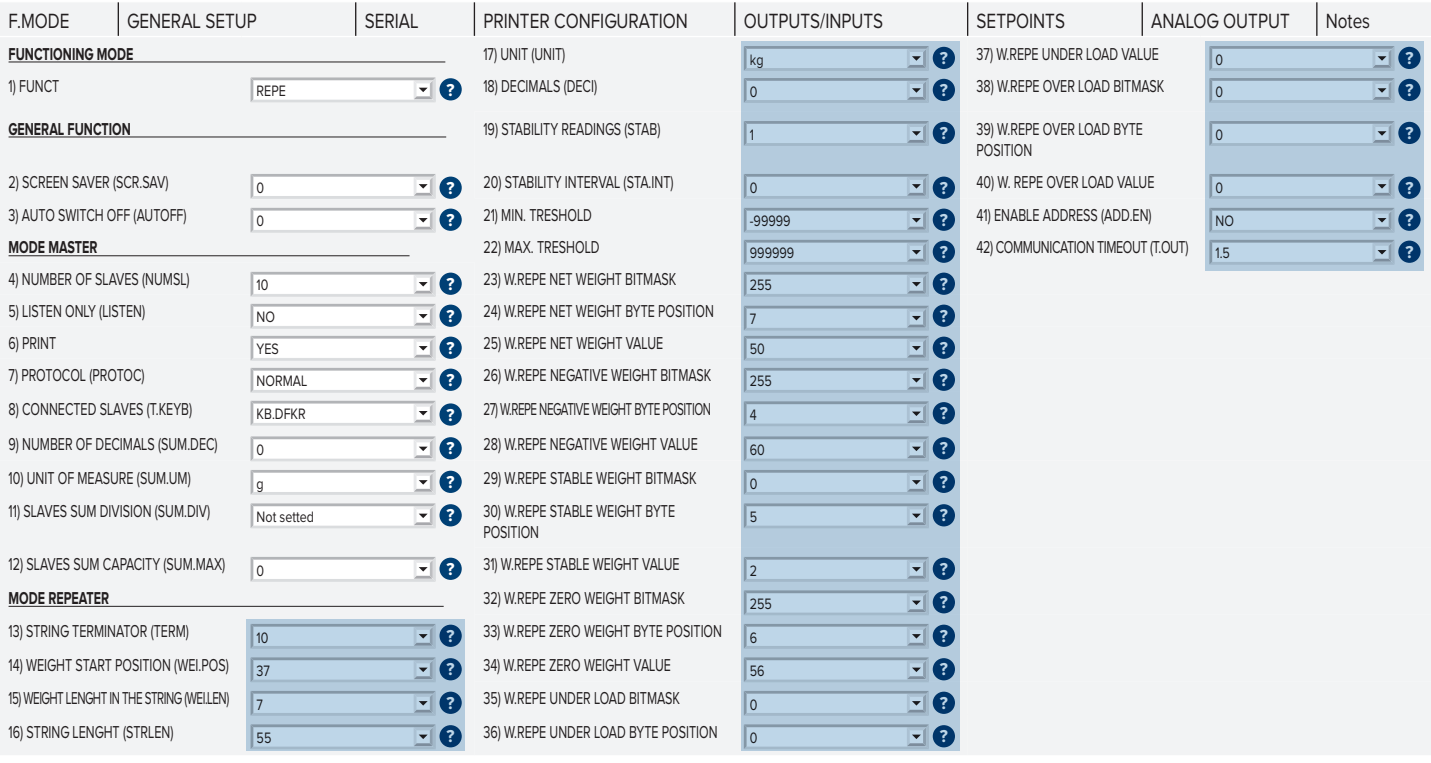

*i*

Configure the parameters: UNIT, DECI, MIN.T and MAX.T like that on the indicator Precia Molen.

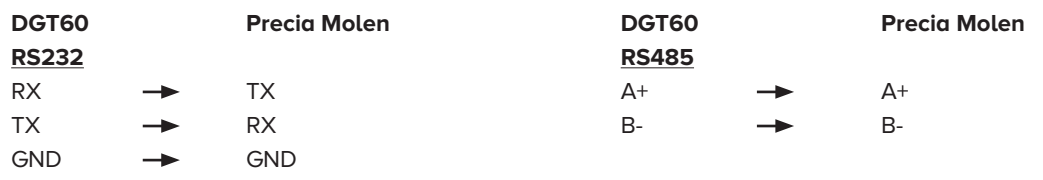

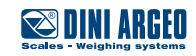

## <span id="page-13-0"></span>**ADN pesage Protocol**

### **ADN pesage Parameters**

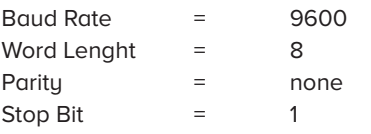

### **DGT100R/60R parameters**

« PC SEL » and « COM PC » parameters »:

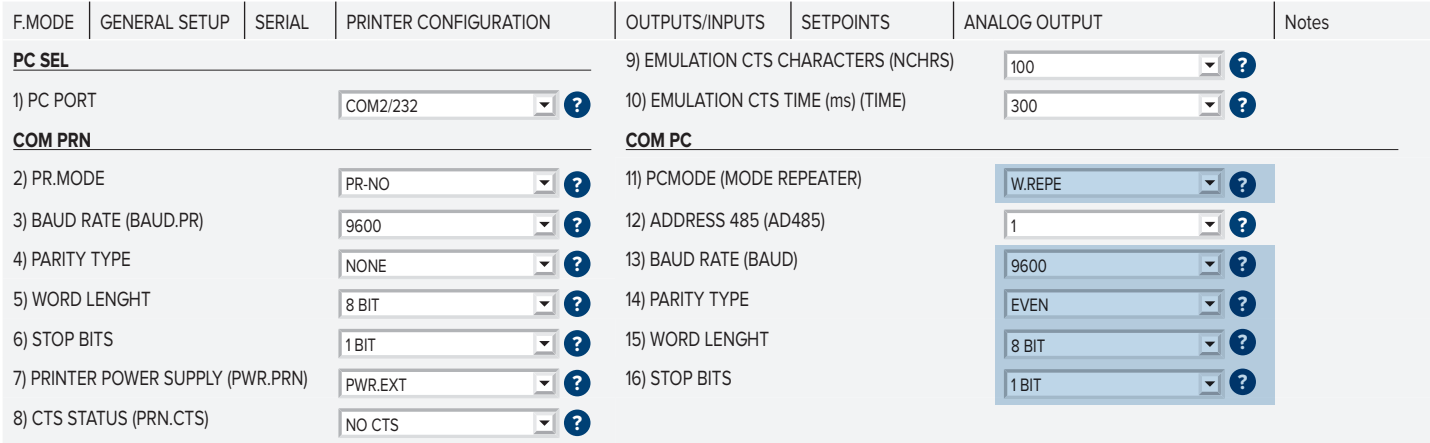

### FONCTIONING MODE » and « MODE REPEATER » parameters:

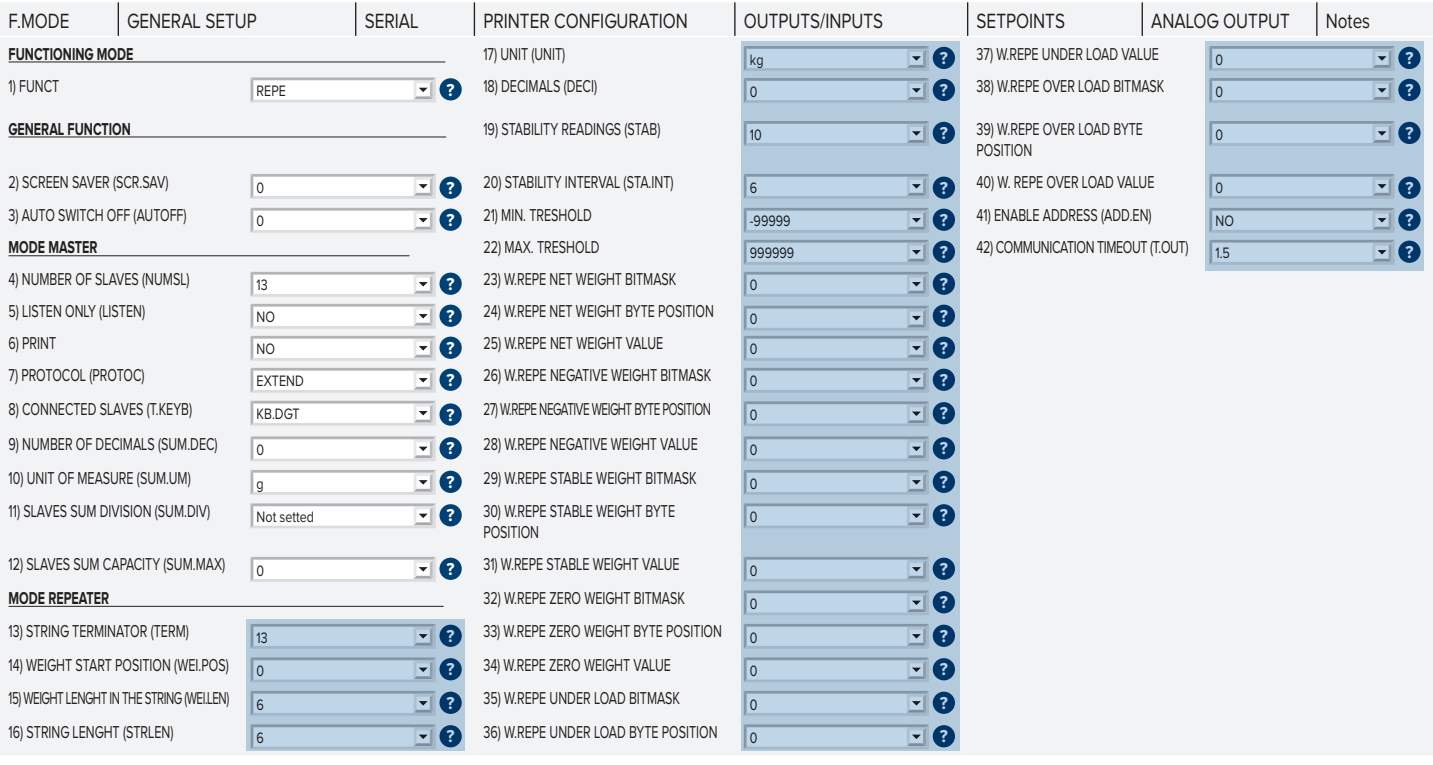

*i*

Configure the parameters: UNIT, DECI, MIN.T and MAX.T like that on the indicator ADN.

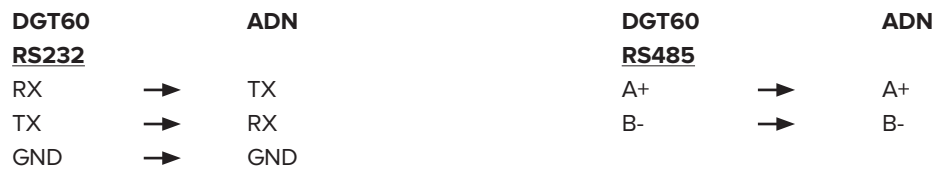

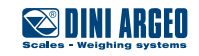

## <span id="page-14-0"></span>**Arpege MasterK Protocol**

### **Arpege Masterk Protocol**

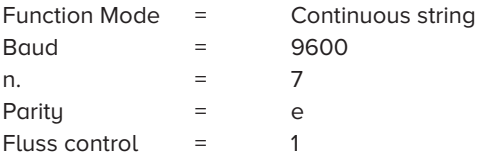

### **DGT100R/60R parameters**

« PC SEL » and « COM PC » parameters »:

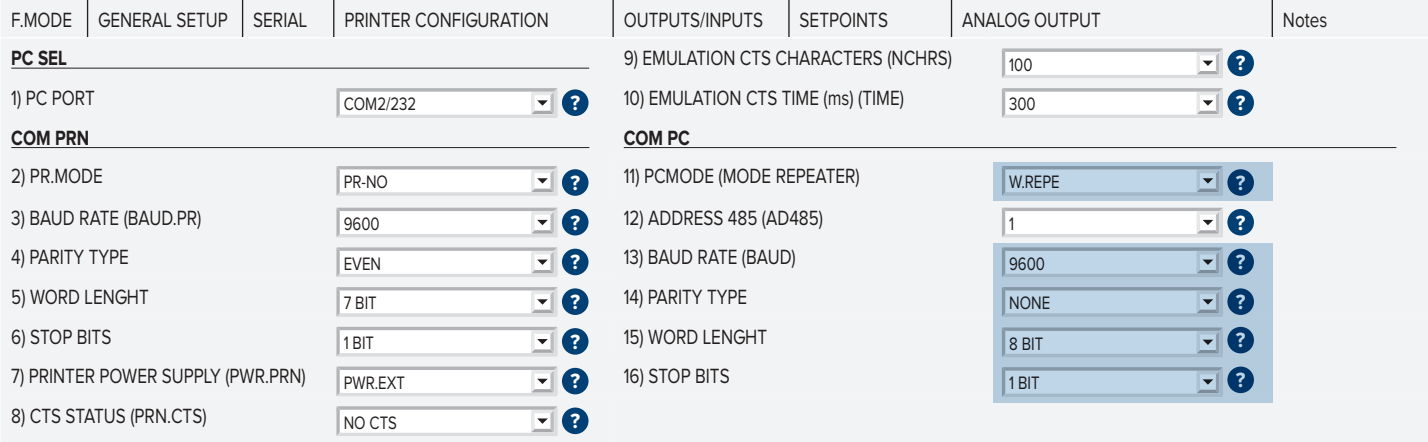

### « FONCTIONING MODE » and « MODE REPEATER » parameters:

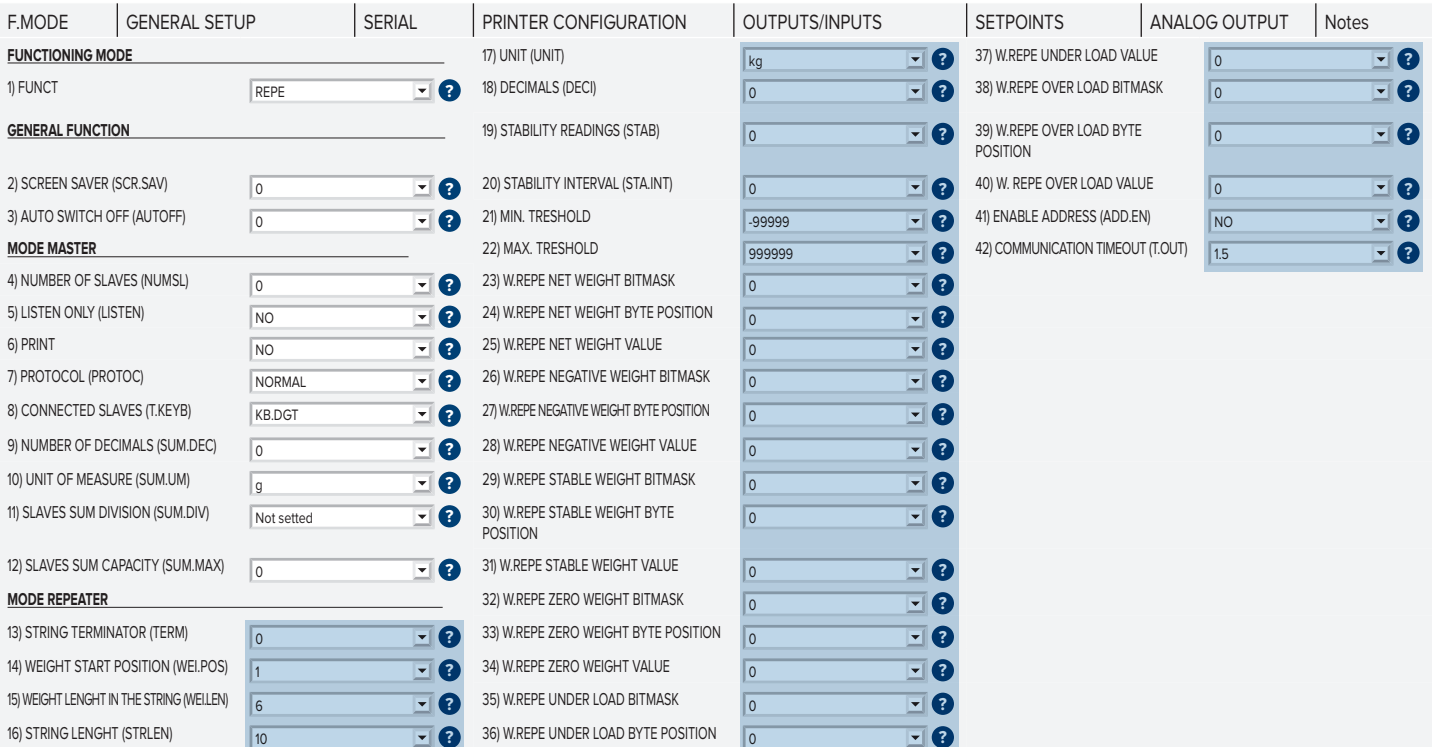

*i*

Configure the parameters: UNIT, DECI, MIN.T and MAX.T like that on the indicator Arpege MasterK ,if the weight have a decimal, modify the parameter WEI.LEB=7, STE.LEN=11.

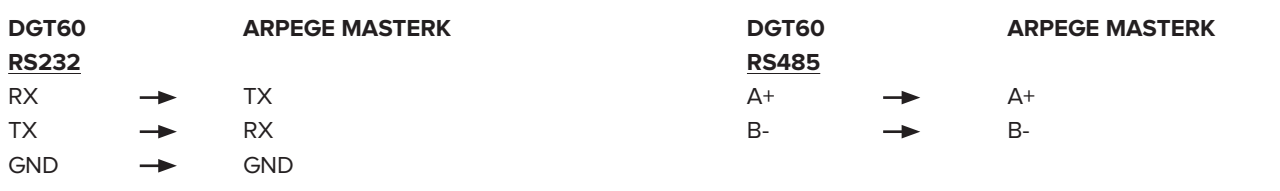

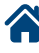

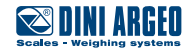

## <span id="page-15-0"></span>**Arpege MasterK model Harmony Protocol**

### **Arpege MasterK model Harmony Protocol**

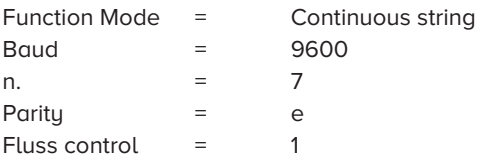

#### **DGT100R/60R parameters**

« PC SEL » and « COM PC » parameters »:

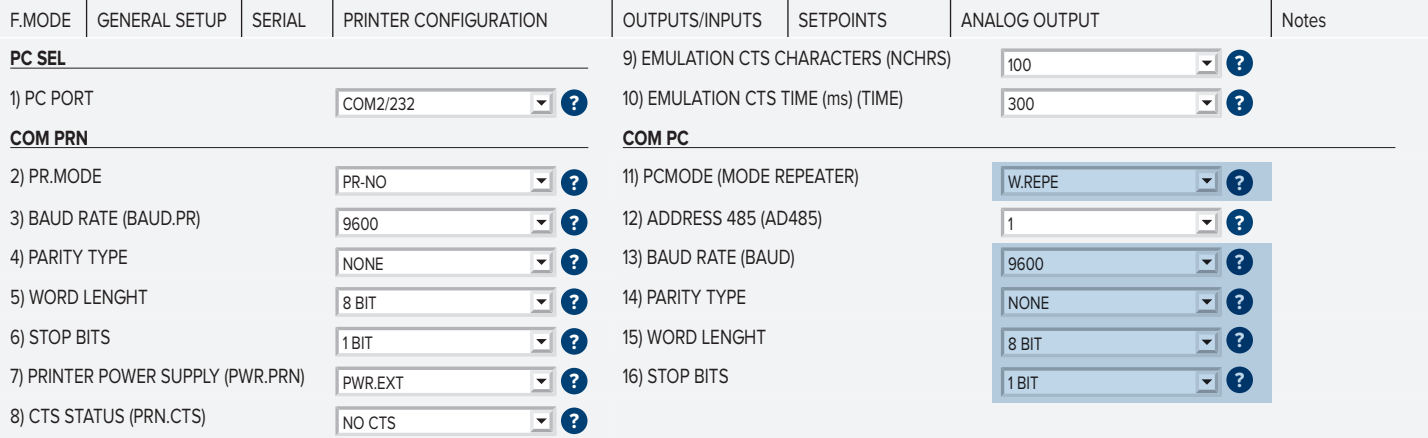

### « FONCTIONING MODE » and « MODE REPEATER » parameters:

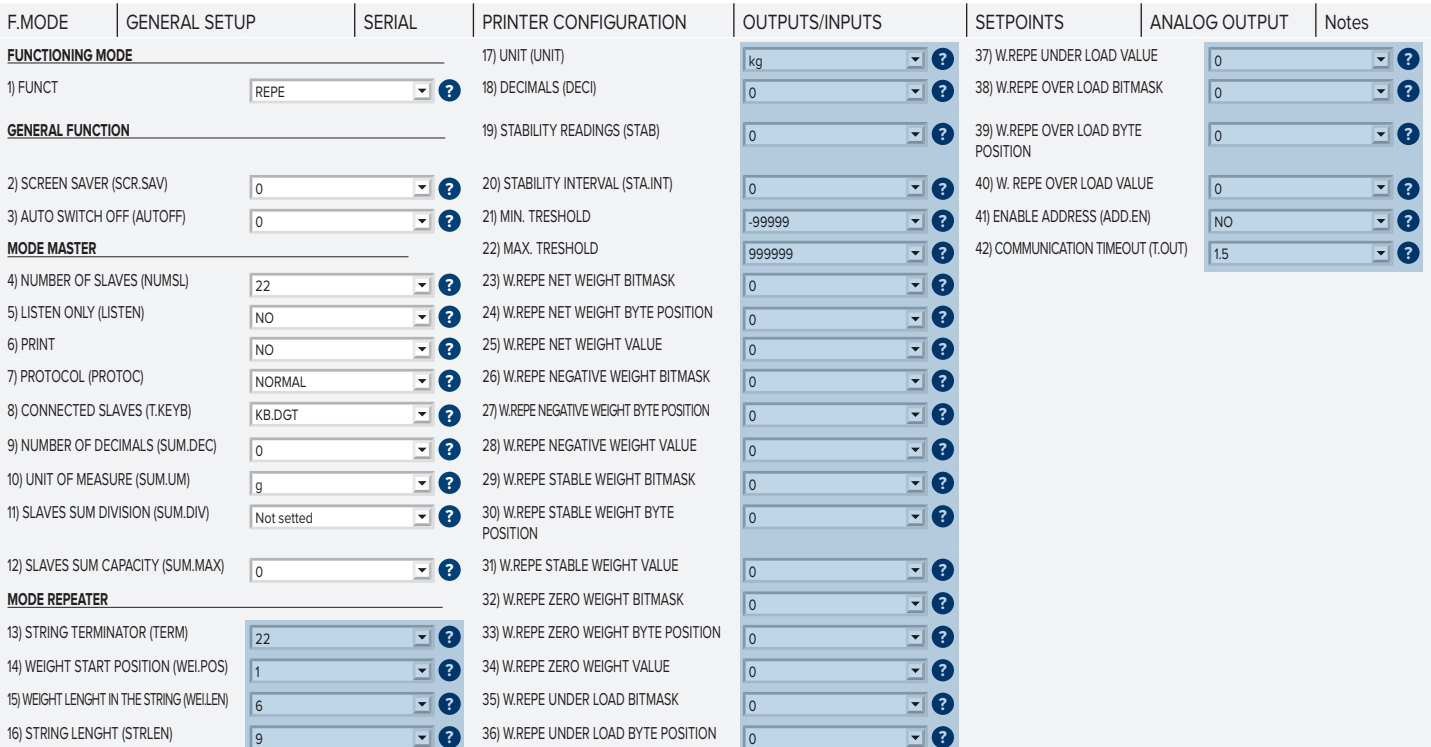

*i*

Configure the parameters: UNIT, DECI, MIN.T and MAX.T like that on the indicator Arpege MasterK Harmony, if the weight have a decimal, modify the parameter WEI.LEB=7, STE.LEN=10.

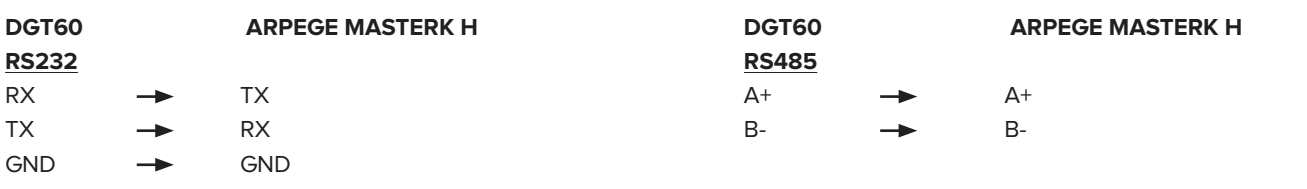

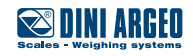

## <span id="page-16-0"></span>**EXA CYBER Protocol**

### **EXA CYBER Parameters**

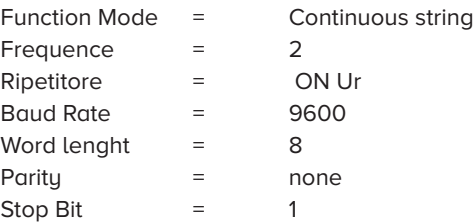

### **DGT100R/60R parameters**

« PC SEL » and « COM PC » parameters »:

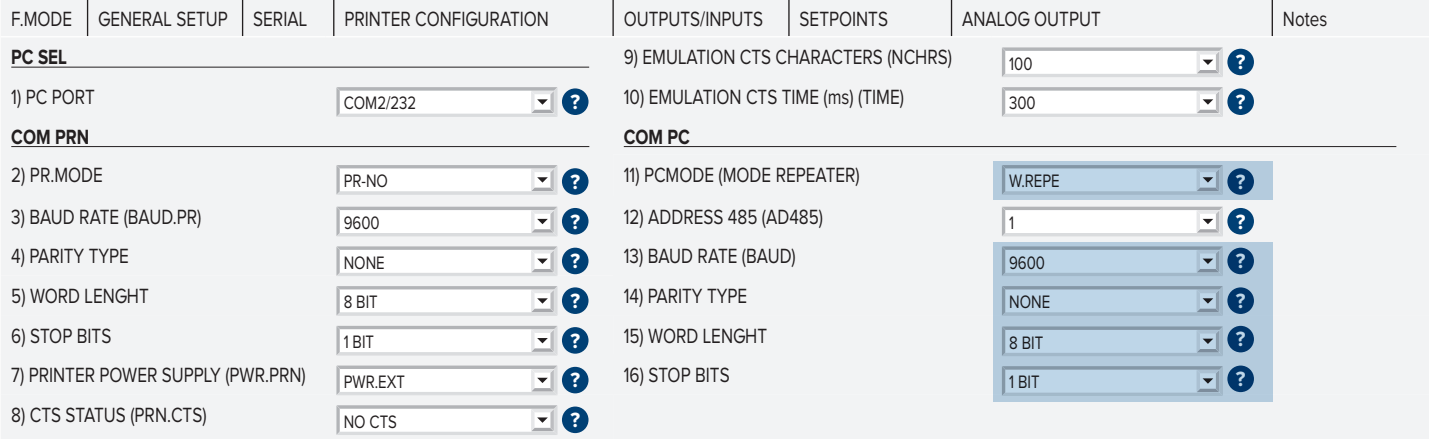

### « FONCTIONING MODE » and « MODE REPEATER » parameters:

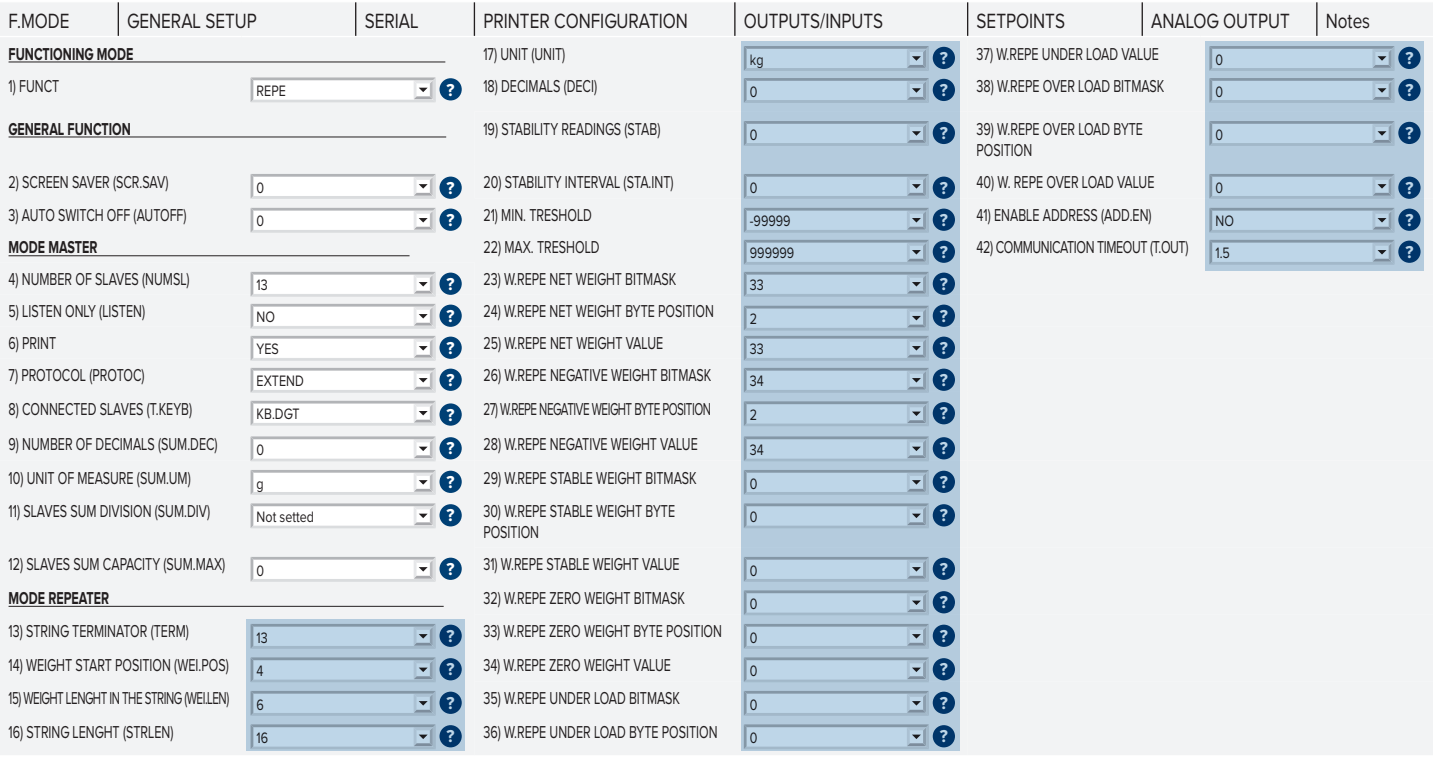

*i*

Configure the parameters: UNIT, DECI, MIN.T and MAX.T like that on the indicator EXA CYBER.

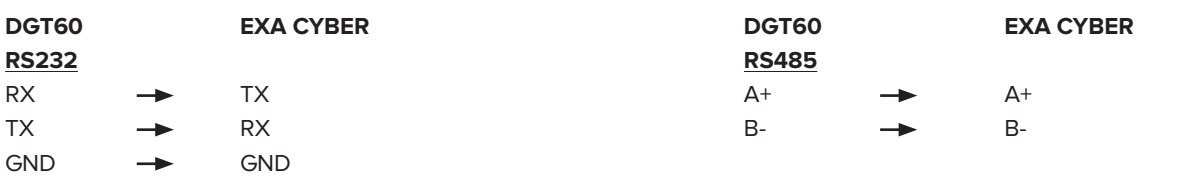

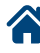

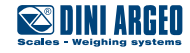

## <span id="page-17-0"></span>**How to repeat the weight with a personalized string**

If the indicator does not appear in the configuration list described in this manual, the module where you can define parameters to be configured on the DGT100R repeater is shown below.

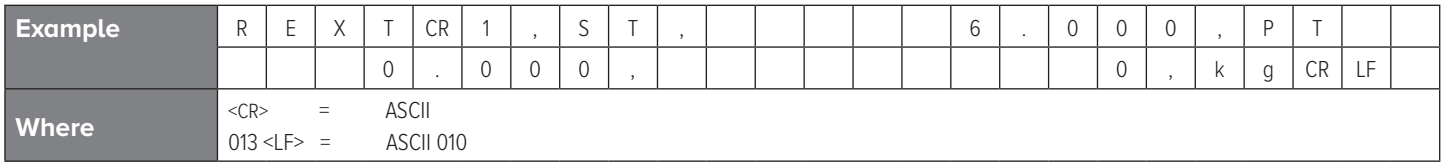

In the tabel here is possible to see a string separated char by char:

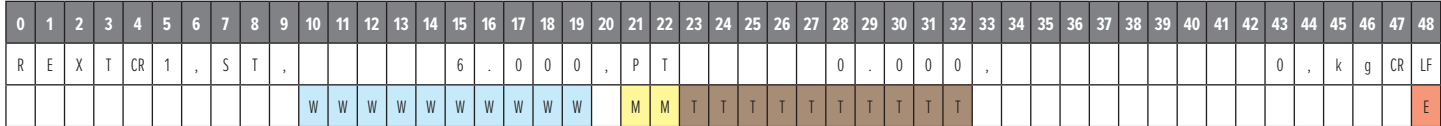

### **Gross Weight**

## W W W W W W W

### **Type of tare**

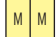

**Tare Weight**

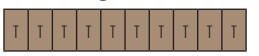

**Terminator** (Is raccomend to define the terminator as unuque. Must be the last character of the string)

## E

#### **Parameter Table:**

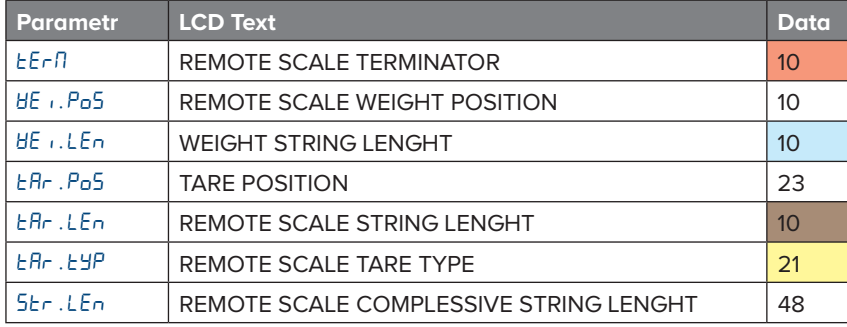

*i*

The lenght of the string is 49 (from 0 to 48) but the 5Lr. LEn is only 48 because the terminator don't count in the total lenght.

### **PERSONALIZED STRING CONFIGURATION**

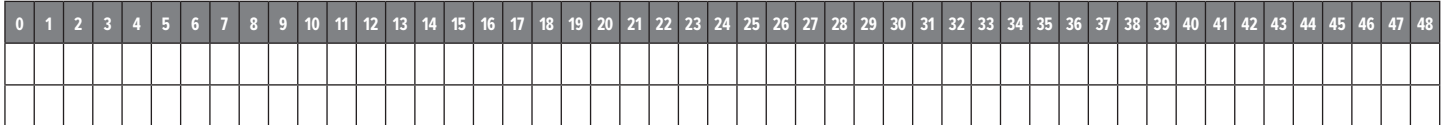

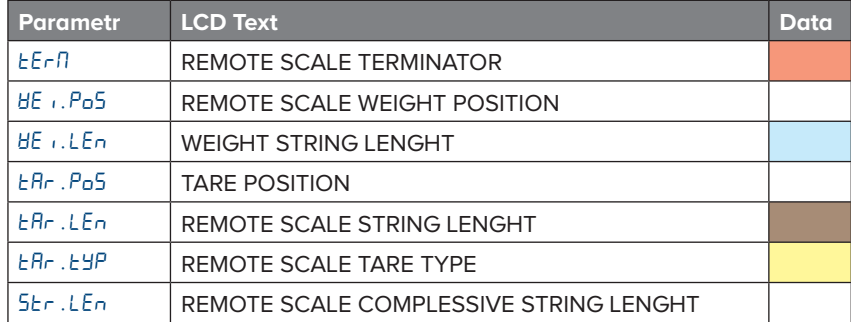

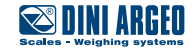

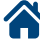

<span id="page-18-0"></span>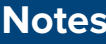

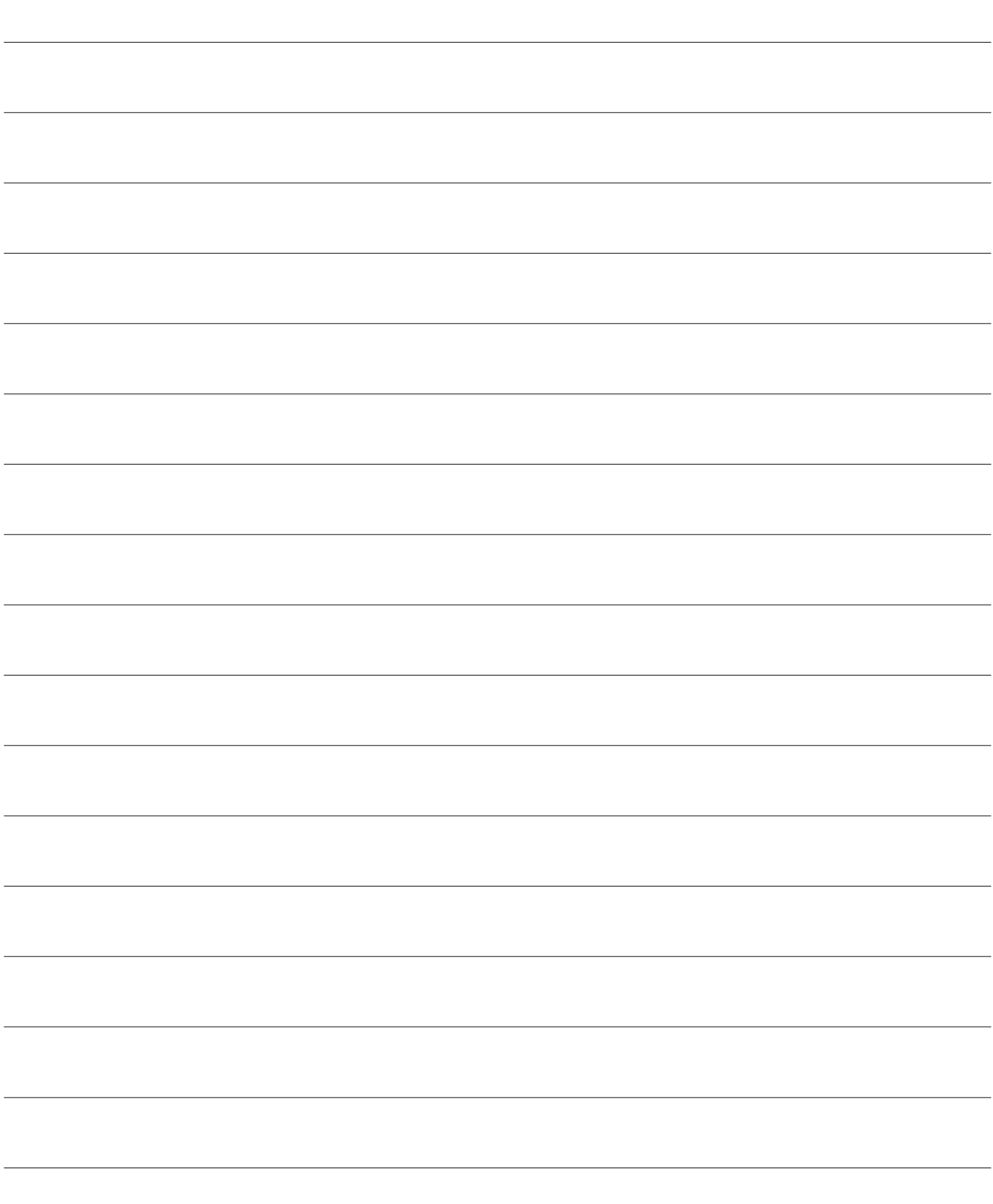

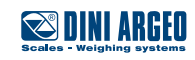

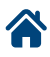

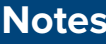

**A** 

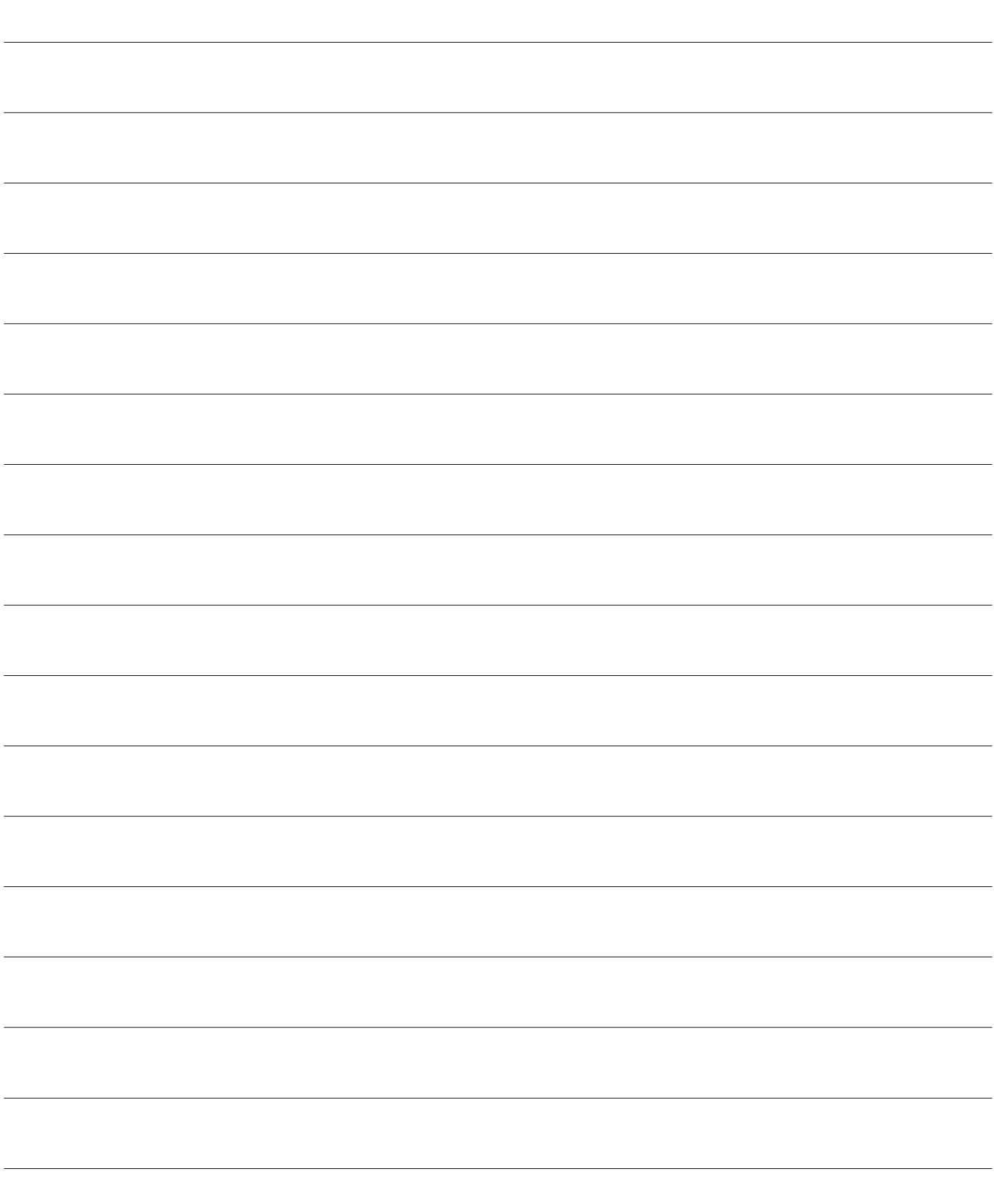

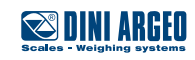

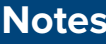

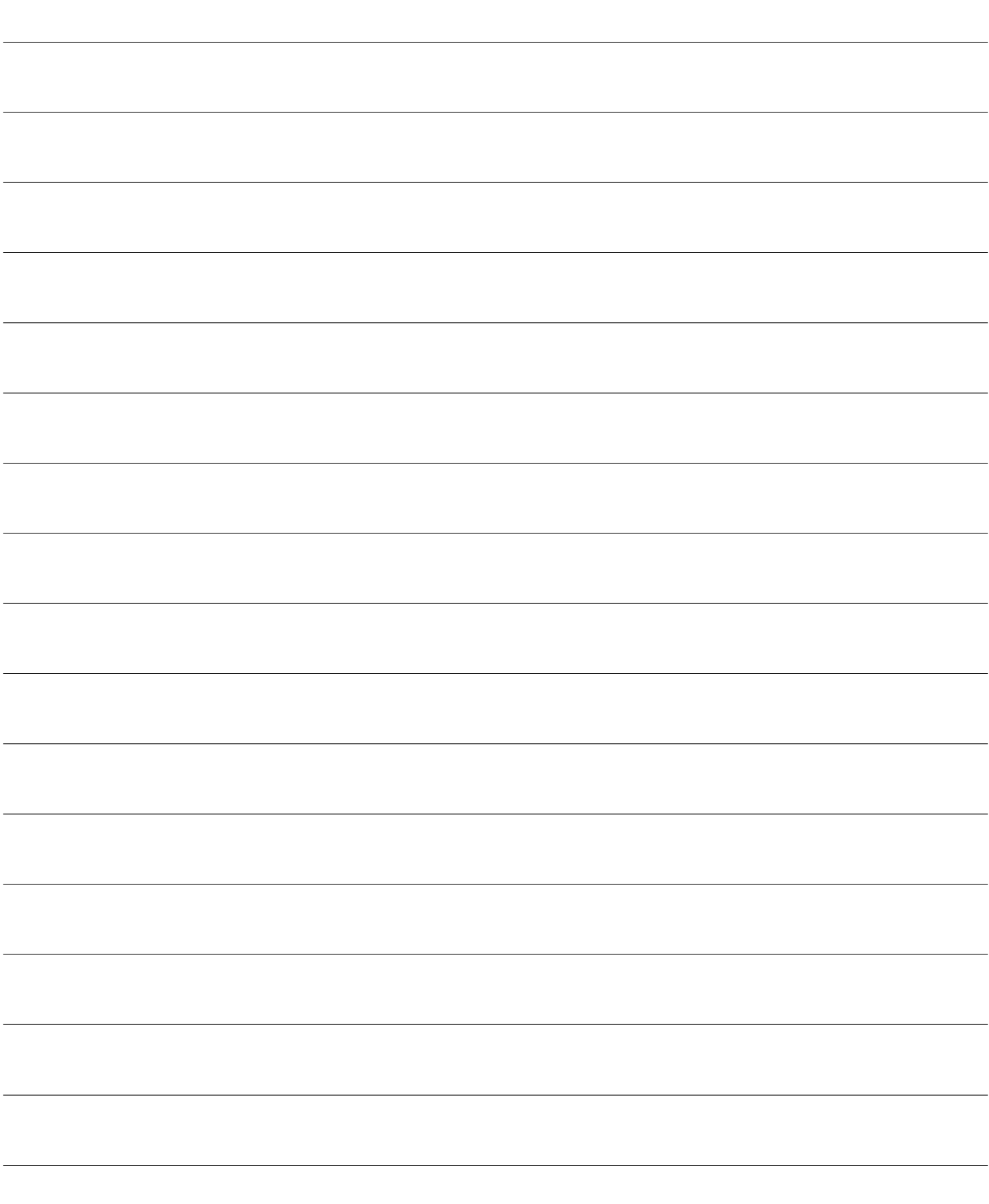

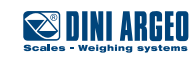

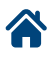

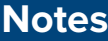

This publication, or portions thereof, may not be duplicated without written permission from the Manufacturer. All information contained in this manual is based on the data available at the time of its publication; the Manufacturer reserves the right to make changes to its products at any time without notice and without incurring any penalty. We therefore recommend that you always check for any updates.

The individual in charge of the scale operation must ensure that all safety regulations in force in the country of use are applied, ensuring that the appliance is used in accordance with the purpose it is intended for and to avoid any danger for the user.

The Manufacturer declines any liability arising from any weighing operation errors.

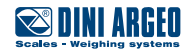

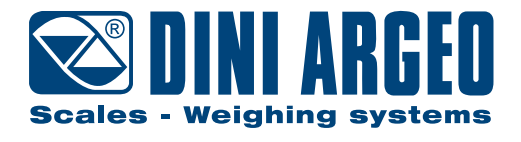

#### **HEAD OFFICE**

Via Della Fisica, 20 41042 Spezzano di Fiorano, Modena - Italy Tel. +39.0536 843418 - Fax +390536 843521

### **SERVICE ASSISTANCE**

Via Dell'Elettronica, 15 41042 Spezzano di Fiorano, Modena - Italy Tel. +39.0536 921784 - Fax +390536 926654

**www.diniargeo.com**

Authorised service centre stamp